#### **AutoCAD Crack 2022**

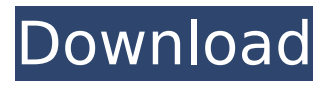

### **AutoCAD With Keygen**

Cracked AutoCAD With Keygen's customers have included engineers in a broad range of industries including architecture, industrial design, communications, construction, forestry, and transportation. AutoCAD Product Key is the top-selling CAD software application in the world, with over 200,000 seats worldwide, according to a 2011 report by IDC. Our collection of AutoCAD Torrent Download tips, tricks, and solutions will help you get more out of this tool. You can improve your drawing productivity, too! See our collection of AutoCAD Cracked Version software solutions. Use this guide as a starting point to help you master AutoCAD Download With Full Crack and become a better designer. Learn More AutoCAD Full Crack Tips, Tricks and Solutions Cracked AutoCAD With Keygen CAD tools—such as block layers, variables, and text tools—can save you a lot of time and frustration. For example, with block layers, you can create a layer of blocks for your objects, and change their color and/or fill or outline color. You can switch between several block layers, which can help you keep an eye on the different parts of your drawing. You can also use the Insert Variable tool to add a value to your drawing. This tool inserts text at a fixed location in your drawing that allows you to specify a specific value. You can add variables with values of several units, and create values for either dimensioned or datum (standard) points. You can also link a dimensioned point to a variable to easily specify multiple values at once. To keep track of dimensioned points as you move along,

use the Tracking tool. You can specify this tool as an additional tool from the Tools menu. If you've added a value to your dimensioned point, the tracking tool will automatically update the value as you move along your drawing. If you specify the tracking tool as your primary tool, then you won't have to keep track of your dimensions while you work on the drawing. Common AutoCAD Tips, Tricks and Solutions These AutoCAD tips and tricks can help you get the most out of the software. Drawing Lines Use the Line Style tool to quickly draw lines that are straight, curved, angled, or beveled. The line style tool lets you change the line width, line color, line pattern, line ends, line beveling, line dash pattern, line drawing mode, and line thickness, all at once. The tool's interface has a little strip of buttons above

# **AutoCAD For PC [Updated] 2022**

Open source projects using AutoCAD Torrent Download The main goal of the project is to release AutoCAD source code under an open source license and provide a way to contribute to the code, either via commit or a patch. The source code was released in August, 2016, after several years of development. Open source AutoCAD projects are listed on GitHub. See also Autodesk 3D Interaction Lab, Lab that specializes in the development of addons for AutoCAD. References Further reading External links Autodesk AutoCAD website Category:Autodesk AutoCAD af5dca3d97

## **AutoCAD Free Download**

Start it up and press to activate the Keygen. Go back to Autocad, and check the box which says Generate Cryptographic Key In the field below Enter the Key. Click on Create. Go back to Autocad and check the box saying Generate Cryptographic Key In the field below Enter the Key. Create the license. If you are using C2C Start up Autodesk Autocad. Go to keygen. Click Generate Create and generate a license. (optional): Next select other license and make it the default license. Go to the license tab, click on your license. Click on the Software version tab. To change the default drive, click on the drive tab. Change the profile of the default drive to 1, then click on save. Note: The profile 1 will be the default profile for newly created sheets. Done Done! You now have a legal license of Autodesk Autocad. How to use in Cinema 4D Go to Autodesk Autocad. Go to the Preferences. Then go to the Import/Export section. Then click on the Import button. Click on Import and select the generated license. Click on Next. Set the default drive. Click on OK and save your work. Then in the Libraries section select add library. Click on import. Select the license you have. Click on Import License. Done Done. Now you can create your scene. How to create the license for Cinema 4D Go to the preferences. Then go to the Import/Export section. Then click on the Import button. Click on Import and select the generated license. Click on Next. Set the default drive. Click on OK and save your work. Then in the Libraries section select add library. Click on import. Select the license you have. Click on Import License. Done Done. Now you can create your scene. How to use the product from a drive that has the expired key Go to the preferences. Then go to the Import/Export section. Then click on the Import button.

### **What's New in the AutoCAD?**

Work with multiple PDF files in multiple languages at once. Review

and view work or provide feedback to others by using a local network or from cloud-based services like Dropbox or iCloud. (video: 1:15 min.) Experiment and iterate with the new Panel Object: The new Panel Object provides an innovative new way to experiment with objects, create new ones, and use them in your designs. You can nest objects to create custom panel layouts with features that you can resize and reposition. (video: 1:27 min.) Create an unlimited number of custom objects that can be saved to disk or published for use with other drawings. Send objects to your browser or mobile device for use in other drawings or applications. (video: 1:55 min.) Improved Dynamic Input Methods: Select a tool quickly with fewer steps. New methods that let you apply a single or multiple actions to multiple objects in multiple views, and customize tool parameters. (video: 1:41 min.) Improvements to the New Dynamic Input Method. The new dynamic input method lets you apply a single or multiple actions to multiple objects. Use the method to create custom shortcuts that let you perform common actions on multiple objects. (video: 1:55 min.) Markup: Reduce repetitive drawing and rework, while improving the consistency of your designs, with the new Markup assist. Markups let you quickly insert text, circles, lines, arrows, text boxes, and many other commonly used graphical elements into your drawings. (video: 1:44 min.) Eliminate tedium by avoiding the need to copy and paste individual symbols. Markups let you insert individual symbols, freehand lines, text boxes, and other elements from a web page directly into your drawings. (video: 1:55 min.) Use existing symbols from the web as your own, rather than having to create your own. In just a few clicks, you can view and save symbols directly from the internet, and add them to your drawings. (video: 1:55 min.) Advanced Numeric Formats: Present numeric values in the way that you want, with a new enhanced fraction syntax. Use custom or even multi-line formatting, customize the order of decimal places, and control the maximum precision. (video: 1:33 min.) Control decimal places or the maximum number of digits that can be entered in a decimal number.